## How to Make Address Labels in Word

Labels aren't just stickers plastered on kids' lunchboxes or notebooks, they have a variety of uses. Address labels, in particular, are important for mailing lists and establishing ownership. It can be especially useful in cases that involve lost items, misplaced belongings, or accidental mix ups. With a label, it can be easier to return a lost item or figure out who it belongs to. The good news is that you do not need to look far or ask help from a professional to design an address label. By using basic Microsoft Office programs like Microsoft Excel and Word, you can create a label in minutes. The tutorial guide below applies to most Word versions including Microsoft Word 2019.

## **SUMMARY:**

- For Windows: Click on **New**, then type 'address label' in the search bar and browse through the sample templates. Pick one and click **Create**.
- For Mac: Click on **New**, and input 'address label' in the search bar. Choose a design and select **Create**. Or select **File** then **New from Template** in the Word editor page.

## How to Make Address Labels Using Templates in Microsoft Word

**Microsoft Word** has several templates that you can use for all your address label needs. No need to start from scratch with the use of a ready-made template! Follow the quick guide below to get started:

1. Open Microsoft Word and click the **New** icon on the left. Using the search bar, type 'address label'.

|                     |                                                                                                    |                                                                                                    | Word                                                                                                    |                                                                                                    |
|---------------------|----------------------------------------------------------------------------------------------------|----------------------------------------------------------------------------------------------------|----------------------------------------------------------------------------------------------------|----------------------------------------------------------------------------------------------------|
| Word                | New                                                                                                    |                                                                                                    |                                                                                                    |                                                                                                    |
| ↓<br>Home           | ← Back address label                                                                                                    |                                                                                                    |                                                                                                    |                                                                                                    |
| New                 | Winn Winn Winn   Winn Winn Winn   Winn Winn Winn   Winn Winn Winn   Winn Winn Winn   Winn Winn Winn   Winn Winn Winn   Winn Winn Winn   Winn Winn Winn   Winn Winn Winn   Winn Winn Winn   Winn Winn Winn | Non. Non. Non.   Non. Non. Non.   Non. Non. Non.   Non. Non. Non.   Non. Non. Non.   Non. Non. Non.   Non. Non. Non.   Non. Non. Non.   Non. Non. Non.   Non. Non. Non.   Non. Non. Non.   Non. Non. Non. | Name     Name     Name       Name     Name     Name       Name     Name     Name | State State   Parathera Parathera   State State   State State   State State   State State   State State   State State   State State   State State   State State   State State   State State               |
|                     | Arrow address labels (30 p                                                                                                    | Minimalist tech address lab                                                                                                    | Bold logo address labels (3                                                                                                    | Bold angles labels (6 per pa                                                                                                    |
| Open                | Fajfajfaj<br>Fajfajfaj<br>Fajfajfaj<br>Fajfajfaj<br>Fajfajfaj<br>Fajfajfaj<br>Fajfajfaj                                                                                                    |                                                                                                    |                                                                                                    | TITE TITE   TITE TITE   TITE TITE   TITE TITE   TITE TITE   TITE TITE   TITE TITE   TITE TITE   TITE TITE   TITE TITE   TITE TITE   TITE TITE   TITE TITE   TITE TITE   TITE TITE   TITE TITE   TITE TITE |
| Account<br>Feedback | Elegant labels (30 per page)                                                                                                    | Vine labels (80 per page)                                                                                                    | Blue labels (80 per page)                                                                                                    | Purple shipping labels (10                                                                                                    |
| Feedback<br>Options |                                                                                                    | Kites, Kites, Kites, Kites,                                                                                                    |                                                                                                    | Banan Banan<br>Tatan Banan<br>Tatan Tatan                                                                                                    |

2. Select a design from the sample templates displayed and click **Create**.

|              |                                            |                                           |                                            | Bold logo address labels (30                                                                                                    |
|--------------|--------------------------------------------|-------------------------------------------|--------------------------------------------|----------------------------------------------------------------------------------------------------|
|              | Name<br>Sheel Addres<br>City, ST2IP Code   | Name<br>Steel Addres<br>Oly, STZP Code    | Name<br>Steet Address<br>City, STZIP Code  | Provided by: Microsoft Corporation                                                                                                    |
|              | Name<br>sheetAddress<br>city.ststipCode    | Name<br>Sheil Addess<br>Oly, SIZP Code    | Name<br>Sheel Address<br>City, 312P Code   | Use these stylish labels when sending personal or<br>business mail. The labels are 2-5/8 x 1 inch and work<br>with Avery 5160, 5260, 5560, 5960, 5979, 8160, and |
|              | Name<br>SheetAddress<br>City, 572P Code    | Norme<br>Sheet Addres<br>Ohy, Stizie Code | Norme<br>Sheet Address<br>City.512# Code   | 18660.This is an accessible template. Search for<br>"bold logo" for matching templates.                                                                          |
|              | Name<br>SteelAdres<br>City, St ZIP Code    | Nome<br>Sheet Addres<br>Oly, ST2P Code    | Name<br>Steel Address<br>City, ST2P Code   | Download size: 142 KB                                                                                                    |
| $\leftarrow$ | Name<br>SheetAddress<br>Cily, ST2IP Code   | Nome<br>Sheet Address<br>Ohy ST2/P Code   | Name<br>Sheet Address<br>City.512/P Code   | Download size. 142 KD                                                                                                    |
|              | Nome<br>Steel Address<br>City, ST 21P Code | Norme<br>Sheet Addees<br>Ohy, STIP Code   | Nome<br>Steel Address<br>City, ST2P Code   |                                                                                                    |
|              | Name<br>SheetAddress<br>City, 512P Code    | Nome<br>Shet Addres<br>Oh, SEZP Code      | Name<br>Street Address<br>City.512# Code   | Create                                                                                                    |
|              | Norme<br>Sheet Adhes<br>city, 57 21P Code  | NOMIE<br>Sheet Addees<br>City, ST2P Code  | Name<br>Sive I Address<br>City, ST2IP Code |                                                                                                    |
|              | Name<br>SheetAdress<br>City, ST 2IP Code   | Name<br>Sheet Addres<br>City, 512 /P Code | Name<br>Sireel Address<br>City, ST2P Code  | -                                                                                                    |
|              | Nome<br>Steel Address<br>City, ST2IP Code  | Nome<br>Sheet Addees<br>Oly, ITTP Code    | Nome<br>Sheel Address<br>City, ST2P Code   |                                                                                                    |
|              |                                            |                                           |                                            |                                                                                                    |

3. Some of the templates contain 30 address labels on a single page. To change the name, simply highlight the text and edit it. Input your street address, city, state, and zip code. You can change the font, size, and color of the text as you see fit.

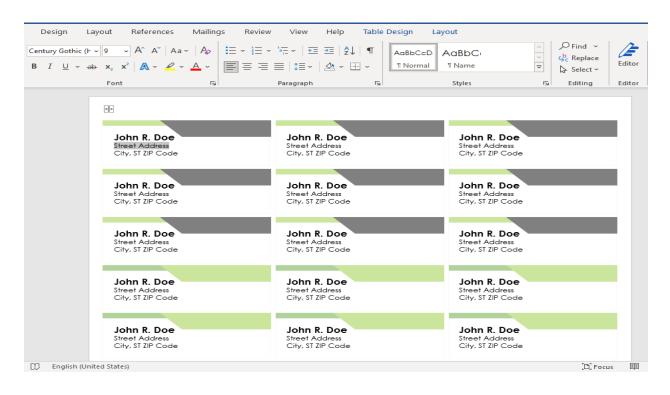

4. When you are happy with your design, save your Word file. You can print out several copies to stock up on address labels.

**Note:** If you are looking for more bold and creative designs, Template.net has dozens of <u>address label templates</u> available in Word format.

## How to Create Address Labels for Mac in Microsoft Word

For Mac users, the process is similarly straightforward and easy. Choose from among several label designs in the template gallery. To begin the process of customizing your own address label, follow the instructions below.

1. Open **Microsoft Word** and click the **New** icon on the menu bar located on the left. In the search bar, type in 'address label'. Browse the available templates, choose a design, and hit **Create**.

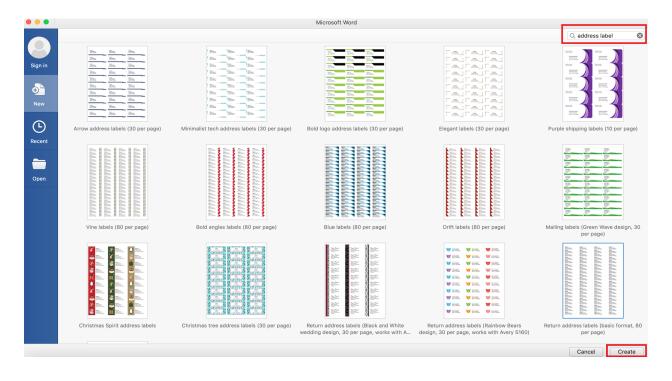

**Note:** You can also use **Shift+Command+P** as an alternative.

2. Highlight the words to change the name and information. Change the font style and color to whatever works for you.